### CNT 4714: Enterprise Computing Summer 2013

Introduction to JavaServer Pages (JSP) – Part 2

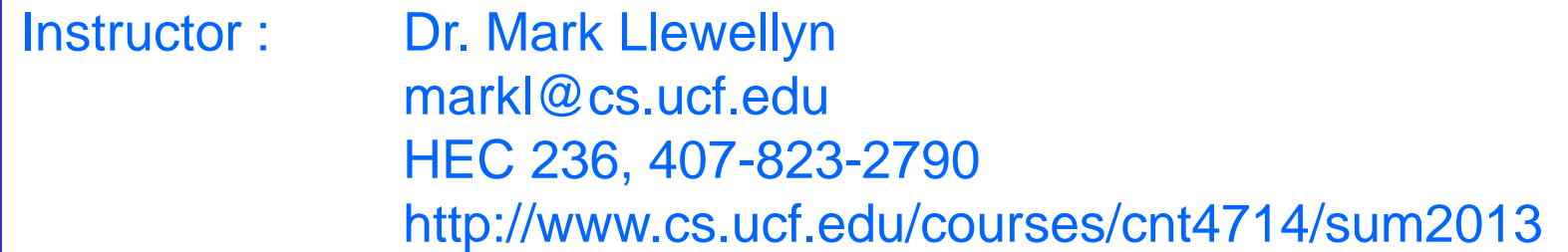

Department of Electrical Engineering and Computer Science Computer Science Division University of Central Florida

*CNT 4714: JSPs – Part 2 Page 1 Dr. Mark Llewellyn ©*

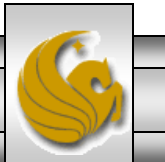

### A JSPs Conversion To A Servlet

- As shown in the diagram of the lifecycle of a JSP shown in part 2 (page 2), a JSP is converted into a servlet during execution.
- While the converted servlet looks very similar in nature to those we have already seen, there are some differences.
- Within Tomcat, the servlet version of the JSP is stored in the work directory (see part 2, page 12).
- The exact directory within the  $work$  directory depends in part on your Tomcat set-up and in part on your web-application structure. The next slide illustrates the location of the servlet files that were generated for the ComputeLoan.jsp and ComputeLoan2.jsp applications that appeared in part 2 of the notes on pages 7 and 13 respectively.

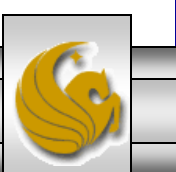

*CNT 4714: JSPs – Part 2 Page 2 Dr. Mark Llewellyn ©*

### Servlet Versions of JSPs in Tomcat

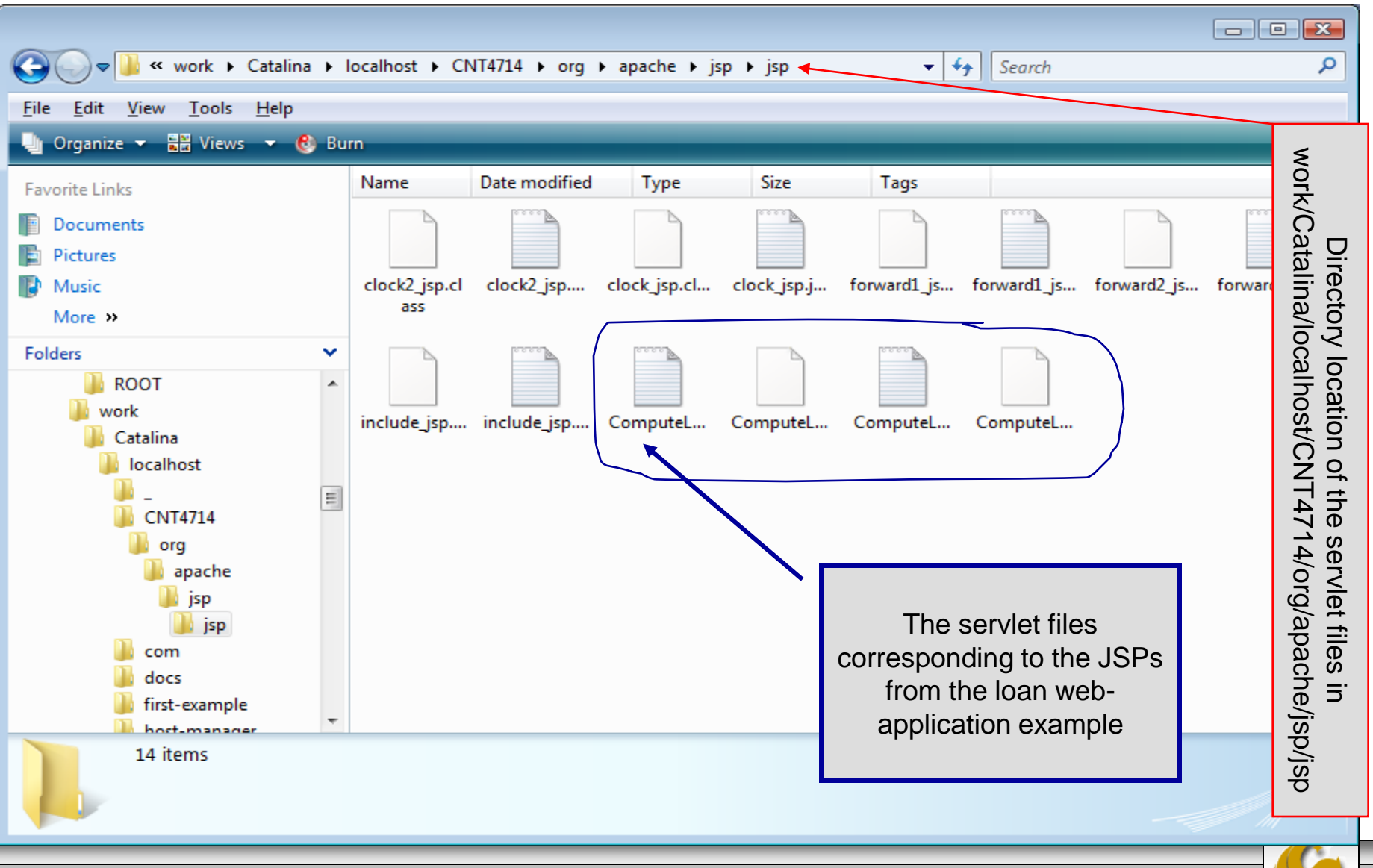

*CNT 4714: JSPs – Part 2 Page 3 Dr. Mark Llewellyn ©*

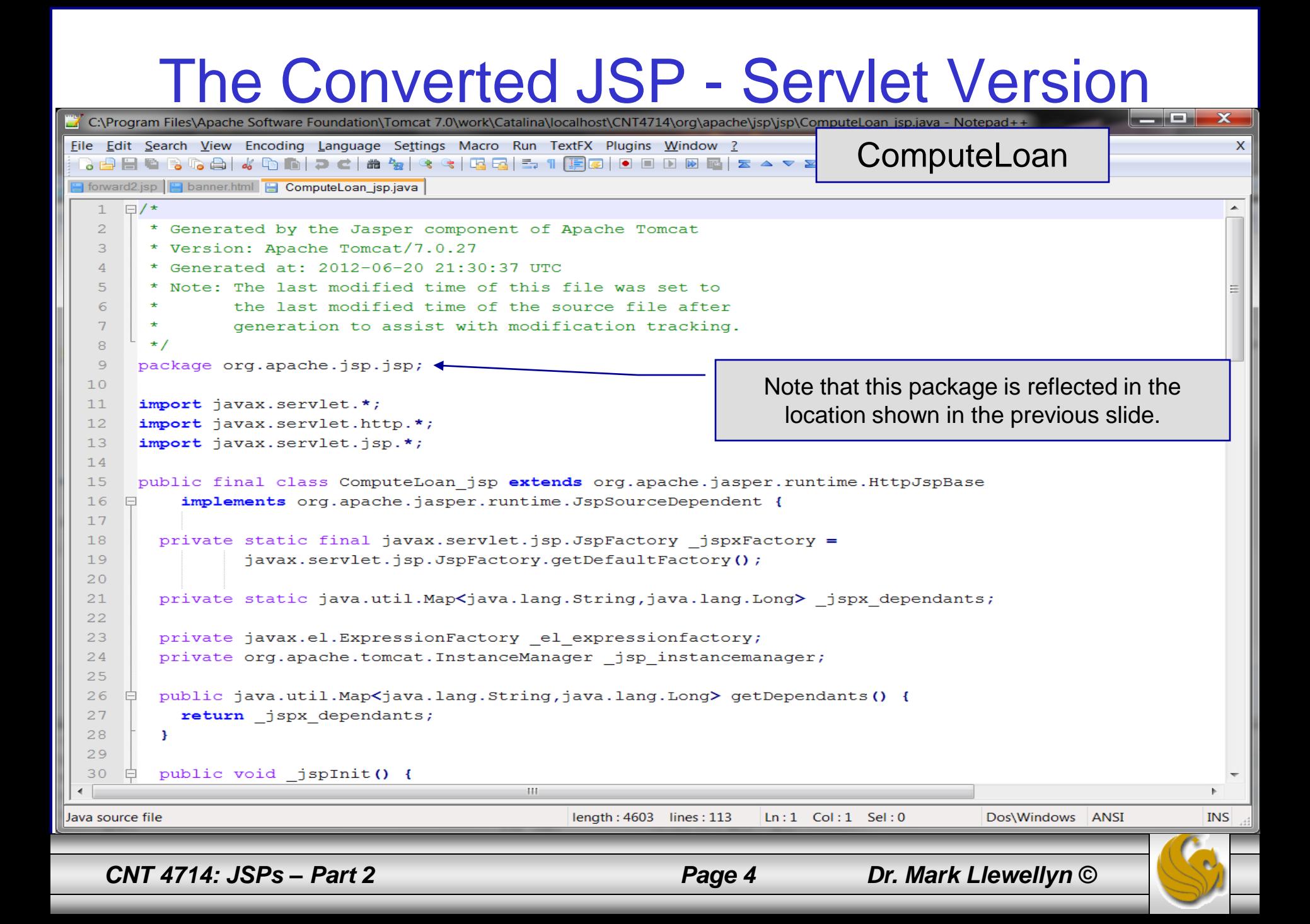

```
الكاتب
                                                                                                                       \mathbf xC:\Program Files\Apache Software Foundation\Tomcat 7.0\work\Catalina\localhost\CNT4714\org\apache\jsp\jsp\ComputeLoan_jsp.java - Notepad++
Eile Edit Search View Encoding Language Settings Macro Run TextFX Plugins Window ?
                                                                                                                         X
 } 8 8 8 6 8 6 8 1 4 0 6 1 7 4 1 & 1 € 6 1 & 6 1 & 6 1 £ 6 1 € 6 1 € 6 8 * 8 * 8 *
S forward2.jsp B banner.html B ComputeLoan_jsp.java
  51try {
              response.setContentType("text/html");
  52
              pageContext = jspxFactory.getPageContext(this, request, response,
  53
  54
                         null, true, 8192, true);
  55
              ispx page context = pageContext;
  56
              application = pageContext.getServletContext();
                                                                                 Scroll well down in this file and 
              config = paqeContext.getServletConfig();
  57
                                                                                   eventually you will find the 
  58
              session = pageContext.getSession();
                                                                                 beginning of the original HTML 
  59
              out = pageContext.getOut();
  60
              jspx out = out;
                                                                                      output from the JSP.61
  62
              out.write("<!-- ComputeLoan.jsp -->\r\n");
  63
              out.write("<html>\r\n");
              out.write("<head>\r\n");
  64
  65
              out.write("
                            <title>ComputeLoan</title>\r\n");
              out.write("</head><body bgcolor=white background=images/background.jpg lang=EN-US link=blue vlin}
  66
  67
              out.write("style='tab-interval:.5in'>\r\nn");
  68
        double loanAmount = Double.parseDouble( request.getParameter("loanAmount"));
  69
           double annualInterestRate = Double.parseDouble(request.getParameter("annualInterestRate"));
  70
           double numberOfYears = Integer.parseInt(request.getParameter("numberOfYears"));
  71double monthlyInterestRate = annualInterestRate / 1200;
          double monthlyPayment = loanAmount * monthlyInterestRate /
  72
  73
                     (1 - 1) Math.pow(1 + monthlyInterestRate, numberOfYears * 12));
  74
           double totalPayment = monthlyPayment * numberOfYears * 12;
  75
  76
              out.write("\rrbracketr\ln");
              out.write("<br/>b><font size = 7> Loan Details </b></font><br/>>br><br/>>>>>>r\n");
  77
  78
              out.write("<font size = 5>\r\n");
  79
              out.write("Loan Amount: \r \n\ln");
              out.write("
  80
                             ");
 \leftarrow\mathbb{H} \mathbb{H}length: 4603 lines: 113
Java source file
                                                                        In:1 Col: 1 Sel: 0
                                                                                               Dos\Windows ANSI
                                                                                                                      INS
    CNT 4714: JSPs – Part 2 Page 5 Dr. Mark Llewellyn ©
```
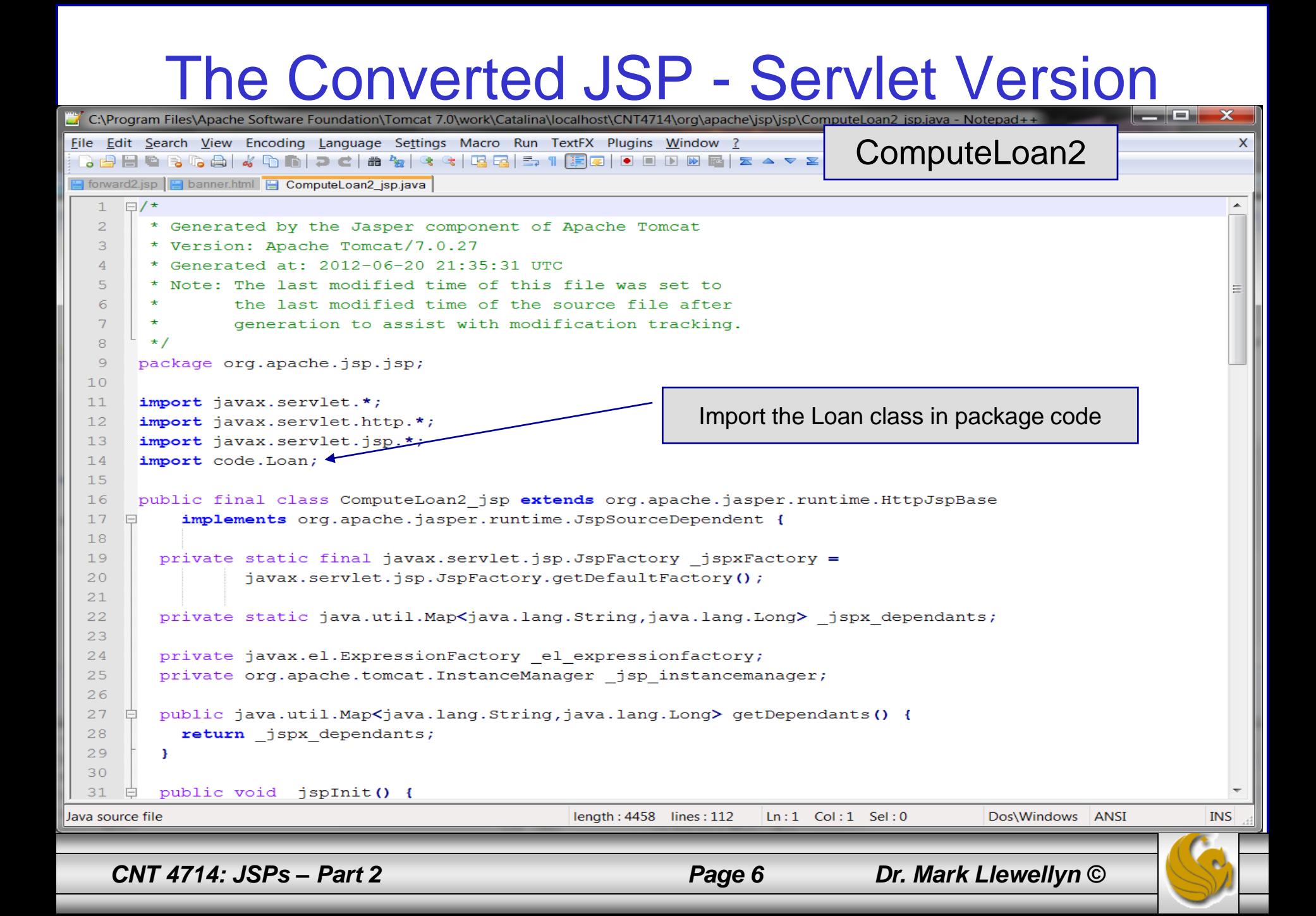

```
C:\Program Files\Apache Software Foundation\Tomcat 7.0\work\Catalina\localhost\CNT4714\org\apache\jsp\jsp\ComputeLoan2_jsp.java - Notepad++
File Edit Search View Encoding Language Settings Macro Run TextFX Plugins Window ?
                                                                                                                                X
 } 2 F & B G A I 4 {} A I O C I & & I Q & I {E G I E, 1 [E Q I O I D I D B & I X ^ Y & & Y
S forward2.jsp | S banner.html | ComputeLoan2_jsp.java
  63
              out.write("<!-- ComputeLoan2.isp -->\r\n");
  64
              out.write('' < html> \r \n) ;
              out.write('<head>\r\nu);
  65
                                                                                 Begin the HTML content from the 
              out.write("<title>ComputeLoan</title>\r\n")
  66
                                                                                 original ComputeLoad.jsp file 
              out.write("</head><body bgcolor=white background=images/
                                                                                                                         v \ln h67
                                                                                 now constructed from within the 
              out.write("style='tab-interval:.5in'>\r\n");
  68
              out.write("\r\nu\^n) ;
                                                                                 servlet (i.e., Java).69
  70
              out.write("\r\n");
         double loanAmount = Double.parseDouble( request.getParameter(\frac{1}{(10a)2a}mount"));
  71double annualInterestRate = Double.parseDouble(request.getParameter("annualInterestRate"));
  72
  73
           int numberOf Years = Integer.parseInt(request.getParameter("numberOf Years"));
  74
  75
           Loan loan = new Loan (annualInterestRate, numberOfYears, loanAmount);
  76
  77
              78
              out.write("r\nu");
              out.write("<br/>b><font size = 7> Loan Details </b></font><br/>>br><br/>>>>>>r\n");
  79
              out.write("<font size = 5>\r\n");
  80
              out.write("Loan Amount: \r\n");
  81
  82
              out.print ( loanAmount );
  83
              out.write(" \langle b r \rangle \langle b r \rangle \langle r \rangle n");
              out.write("Annual Interest Rate: \r\n");
  84
  85
              out.print( annualInterestRate );
              out.write(" \langle b r \rangle \langle b r \rangle \langle r \rangle n");
  86
              out.write("Number of Years: \r \r \r \r \r \r);
  87
              out.print( numberOfYears );
  88
  89
              out.write(" < br \ge br \ge \r \n})out.write("<b>\r\n");
  90
              out.write("Monthly Payment:\r\n");
  91
              out.print( "$" + loan.monthlyPayment() );
  92
 \blacktriangleleftHH.
Java source file
                                                       length: 4458 lines: 112
                                                                            In:1 Col: 1 Sel: 0
                                                                                                    Dos\Windows ANSI
                                                                                                                            INS
    CNT 4714: JSPs – Part 2 Page 7 Dr. Mark Llewellyn ©
```
### <jsp: setProperty> Action

- Action <jsp: setProperty> sets JavaBean property values and is most useful for mapping request parameter values to JavaBean properties.
- Request parameters can be used to set properties of primitive types boolean, byte, char, short, int, long, float and double as well as java.lang types String, Boolean, Byte, Character, Short, Integer, Long, Float, and Double.
- The table on the following page summarizes the attributes of this action.

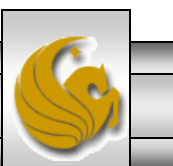

*CNT 4714: JSPs – Part 2 Page 8 Dr. Mark Llewellyn ©*

## <jsp: setProperty> Action

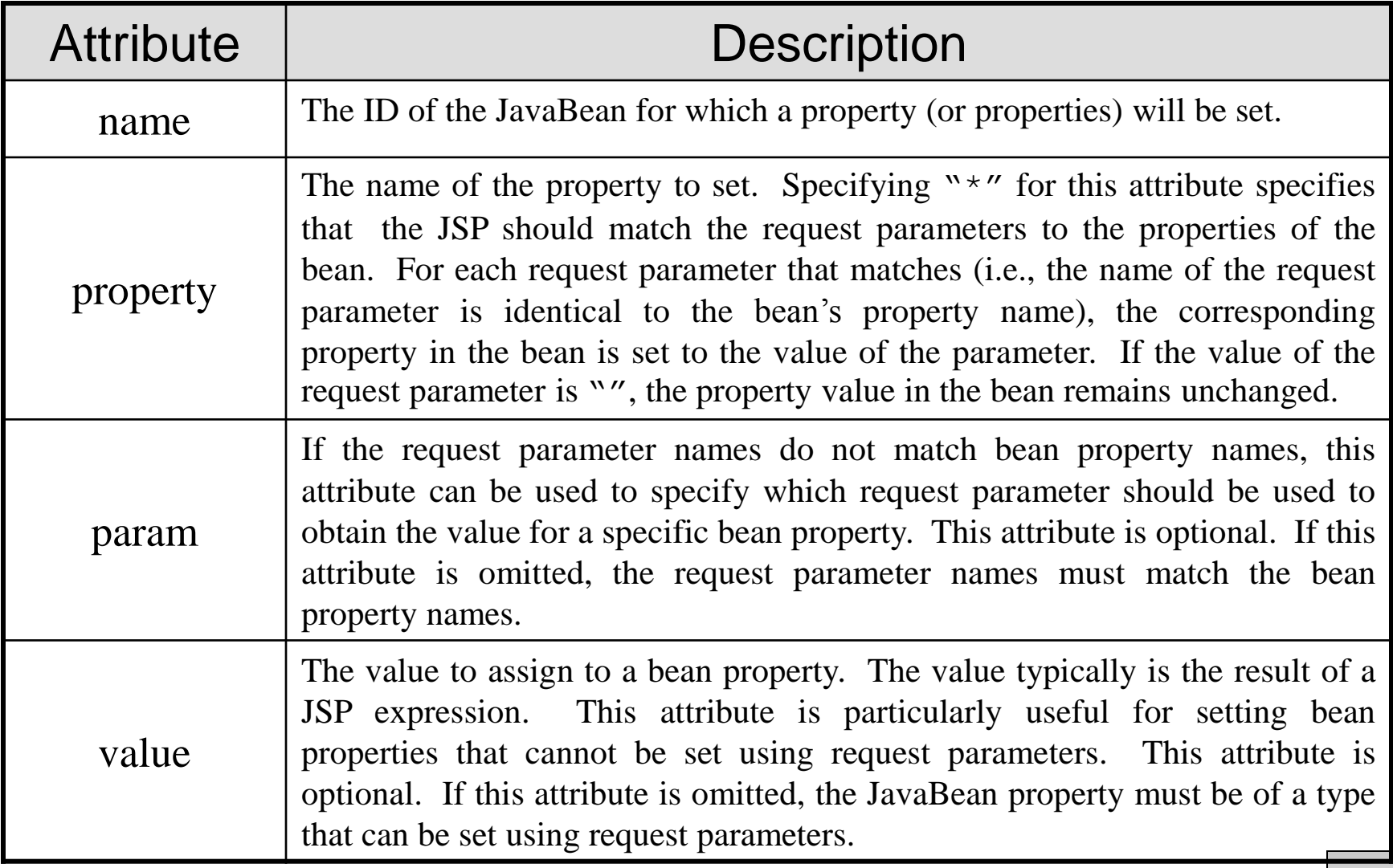

*CNT 4714: JSPs – Part 2 Page 9 Dr. Mark Llewellyn ©*

### JSP Directives

- Directives are messages to the JSP container that enable the programmer to specify page settings, such as, the error page to invoke if an error occurs (page directive), including content from other resources (include directive), and to specify custom-tag libraries for use in a JSP (taglib directive).
- Directives are delimited by  $\langle % \rangle$  and  $\langle % \rangle$  and are processed at translation time. As such, directives do not produce any immediate output, because they are processed before the JSP accepts any requests.
- For our purposes here, the most important of these is the page directive, which we will make use of in the final example JSP. Some of the attributes of the page directive are shown on the next page.

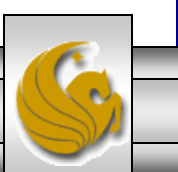

*CNT 4714: JSPs – Part 2 Page 10 Dr. Mark Llewellyn ©*

# JSP Page Directive Attributes

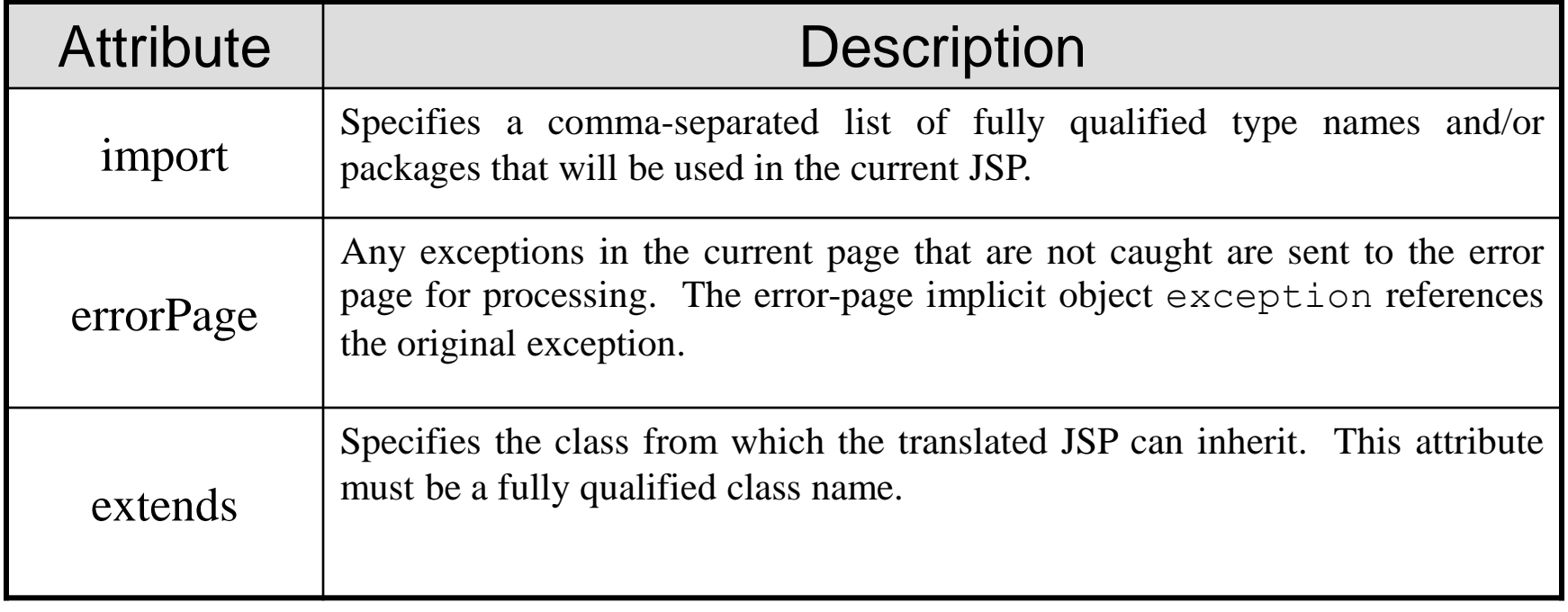

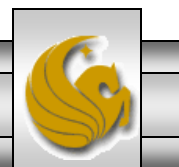

*CNT 4714: JSPs – Part 2 Page 11 Dr. Mark Llewellyn ©*

### <jsp: useBean> Action

- Action  $\leq$  jsp: useBean> enables a JSP to manipulate a Java object. This action creates a Java object or locates an existing object for use in the JSP.
- The table on the following page summarizes the attributes of this action.
- If attributes class and beanName are not specified, the JSP container attempts to locate an existing object of the type specified in attribute type.
- Like JSP implicit objects, objects specified with this action have scope – page, request, session, or application – which indicates where they can be used in a web application. (Recall that objects with page scope are only accessible by the page in which they are defined. For example, all JSPs that process a single request can access an object in request scope.)

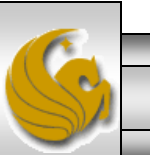

### <jsp: useBean> Action

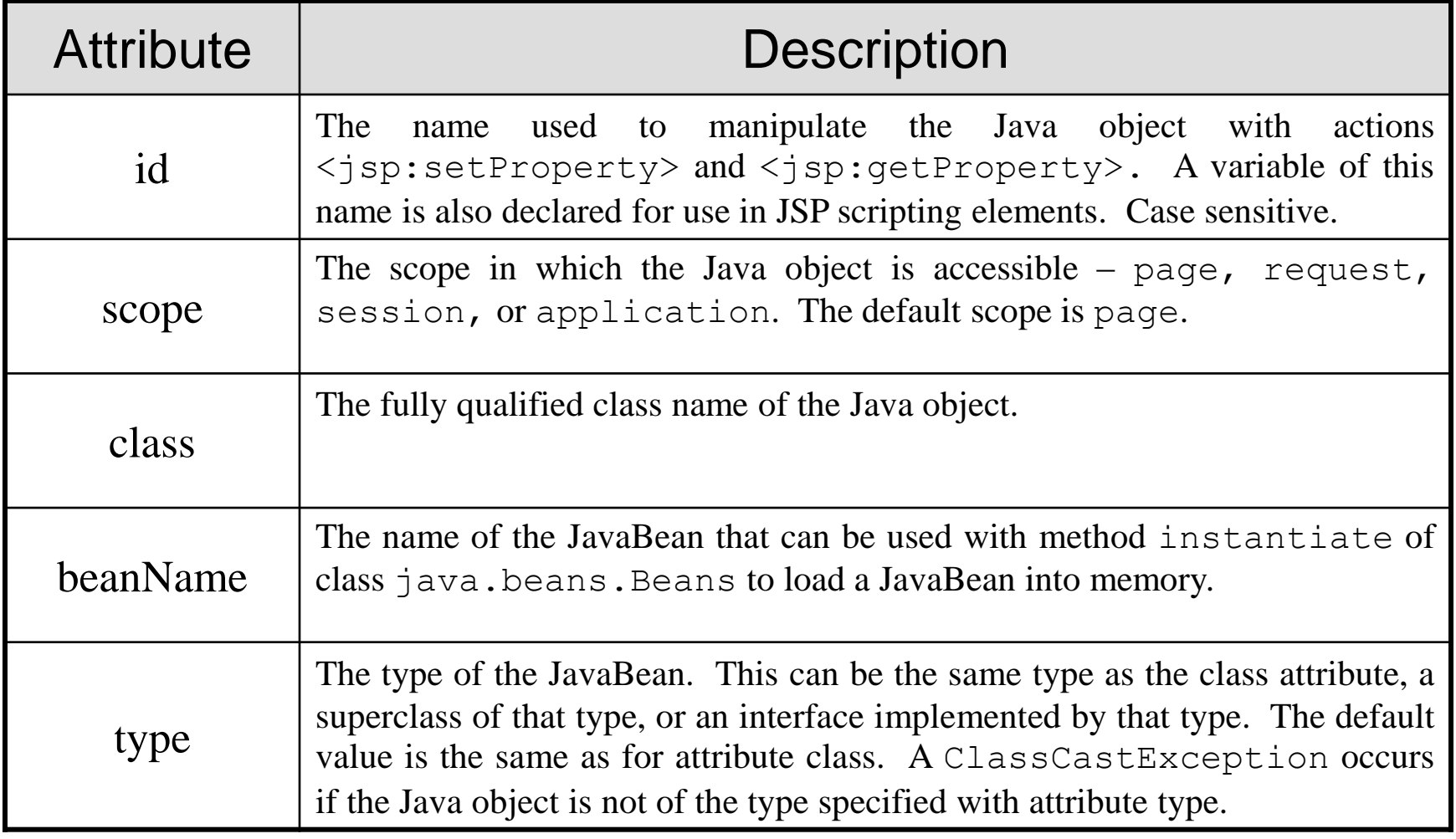

*CNT 4714: JSPs – Part 2 Page 13 Dr. Mark Llewellyn ©*

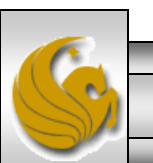

### A JSP Using <jsp: useBean> Action

- A common feature on many web sites is to place rotating advertisements on their webpages. Each visit to one of these pages results in a different advertisement being displayed in the user's web browser. Typically, when you click on the advertisement (or picture of a product) you are redirected to the website of the company that placed the advertisement or to the page that more completely describes the product.
- The next example illustrates a similar scenario, by rotating through a series of pictures (click the refresh button of your browser to simulate multiple logins or login from different browsers). In this example, I set it up to rotate through some pictures of some of my toys. If you click on a picture…you'll be redirected to the manufacturer's web page.

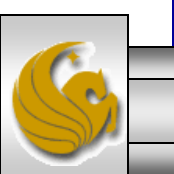

## A JSP Using the <jsp: useBean> Action

```
// Rotator.java
// A JavaBean that rotates pictures.
package com.cnt4174.jsp.beans;
public class Rotator 
{
  private String images[] = {"images/image1.jpg",
     "images/image2.jpg", "images/image3.jpg",
     "images/image4.jpg", "images/image5.jpg" };
   private String links[] = {
     "http://www.eddymerckx.be",
     "http://www.competitivecyclist.com",
     "http://www.bianchi-usa.com",
     "http://www.colnago.it",
     "http://www.cometkartsales.com" };
  private int selectedIndex = 0;
   // returns image file name for current ad 
   public String getImage()
 {
    return images[ selectedIndex ];
   } // end method getImage
                                             //continue here -- returns the URL for corresponding Web 
                                             site
                                                public String getLink() {
                                                  return links[ selectedIndex ];
                                                } // end method getLink
                                                // update selectedIndex so next calls to getImage and 
                                                // getLink return a different picture
                                                public void nextPic()
                                               {
                                                 selectedIndex = ( selectedIndex + 1 ) % images.length;
                                                } // end method nextPic
                                             } // end class Rotator
```

```
\langle 2xml version = "1.0"?>
<!DOCTYPE html PUBLIC "-//W3C//DTD XHTML 1.0 Strict//EN"
  "http://www.w3.org/TR/xhtml1/DTD/xhtml1-strict.dtd">
<!-- picturerotator.jsp -->
\lejsp:useBean id = "rotator" scope = "session",
  class = "com.cnt4714.jsp.beans.Rotator" />
<html xmlns = "http://www.w3.org/1999/xhtml">
  <head>
   <title>PictureRotator Example</title>
   \langle <style type = "text/css">
       .big { font-family: helvetica, arial, sans-serif; font-weight: bold; font-size: 2em }
    </style>
    <%-- update picture --%>
    <% rotator.nextPic(); %>
  </head>
   <body>
    <p class = "big">PictureRotator Example</p>
   <p>\alpha href = "\alphajsp:getProperty name = "rotator"
       property = "link" />"> <img src = "<jsp:getProperty name = "rotator"
         property = "image" / >" alt = "picture" / </a>
    </p>
  </body>
</html>
                                                                            picturerotator.jsp
                                                                               <jsp: useBean> action 
                                                                               specifying id, scope, and 
                                                                               class
```
*CNT 4714: JSPs – Part 2 Page 16 Dr. Mark Llewellyn ©*

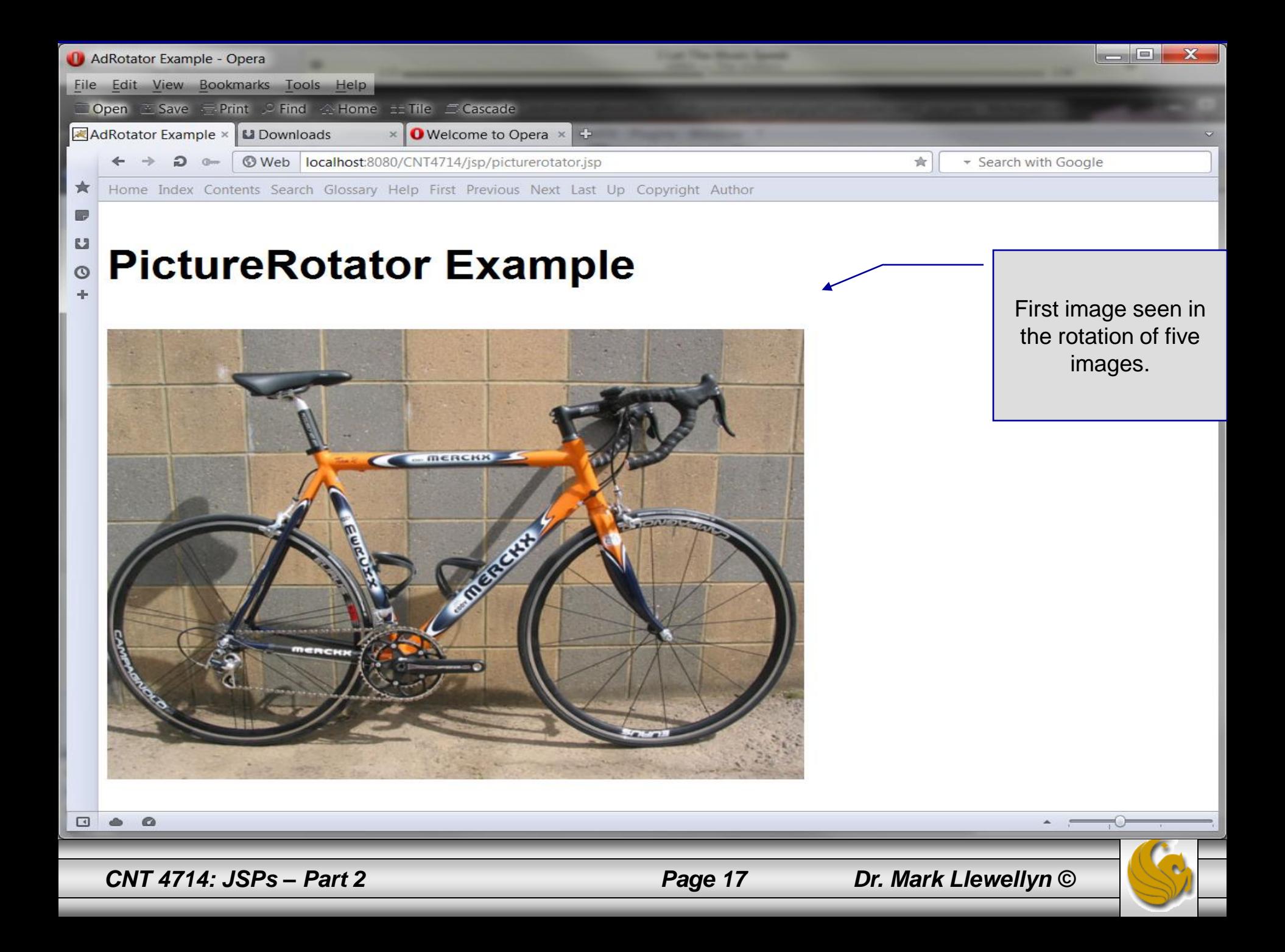

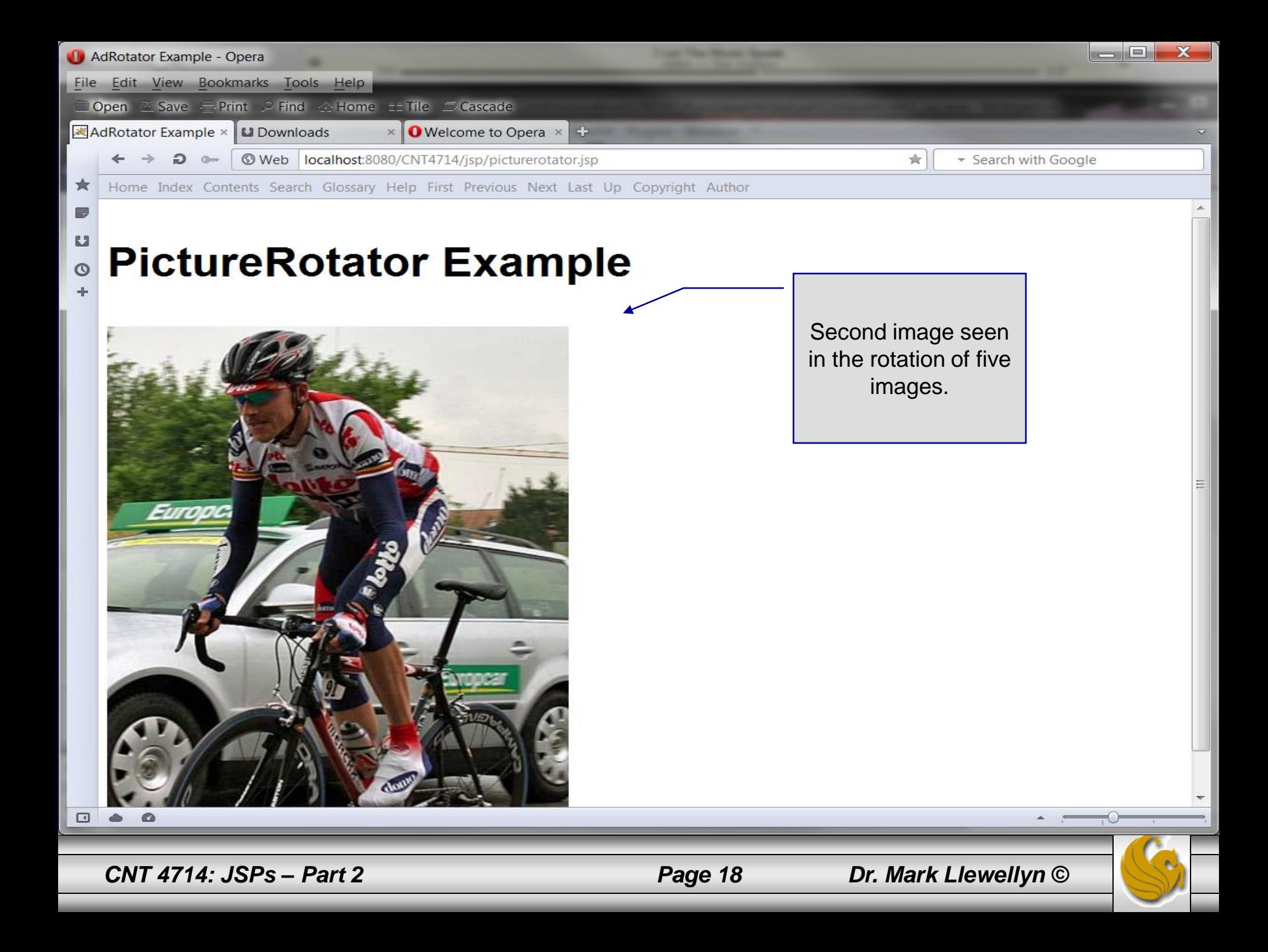

![](_page_18_Picture_0.jpeg)

![](_page_19_Picture_14.jpeg)

![](_page_20_Picture_0.jpeg)

*CNT 4714: JSPs – Part 2 Page 21 Dr. Mark Llewellyn ©*

### More Details On Using Beans

- The Rotator bean has three elements: getImage, getLink, and nextPic.
	- Method getImage returns the image file name for the picture to be displayed.
	- Method getLink returns the hyperlink to the manufacturer/supplier of the " $tov$ ".
	- Method next Pic updates the Rotator so that the next calls to get Image and getLink will return information for a different picture.
- Methods getImage and getLink each represent a read-only JavaBean property – image and link, respectively. These are read-only properties because no *set* methods are provided to change their values.
- Rotator keeps track of the current picture with its selectedIndex variable, which is updated by invoking method nextPic.

![](_page_21_Picture_7.jpeg)

*CNT 4714: JSPs – Part 2 Page 22 Dr. Mark Llewellyn ©*

- JavaBeans were originally intended to be manipulated visually in visual development environments (often called builder tools or IDEs).
- Builder tools that support beans provide programmers with tremendous flexibility by allowing for the reuse and integration of existing disparate components that, in many cases, were never intended to be used together.
- When used in an IDE, JavaBeans adhere to the following coding conventions:
	- 1. Implements the Serializable interface.
	- 2. Provides a public no-argument (default) constructor.
	- 3. Provides get and/or set methods for properties (which are normally implemented as fields.)

*CNT 4714: JSPs – Part 2 Page 23 Dr. Mark Llewellyn ©*

![](_page_22_Picture_10.jpeg)

- When used on the server side, such as within a JSP or a servlet, JavaBeans are less restricted.
	- Notice for example, that the Rotator bean does not implement the Serializable interface because there is no need to save and load the Rotator bean as a file.
- The JSP picturerotator.jsp (see page 6) obtains a reference to an instance of class Rotator. The id for the bean is rotator. The JSP uses this name to manipulate the bean. The scope of the object is session, so that every client will see the same sequence of pictures during their browsing sessions.

![](_page_23_Picture_4.jpeg)

*CNT 4714: JSPs – Part 2 Page 24 Dr. Mark Llewellyn ©*

- When picturerotator.jsp receives a request from a new client, the JSP container creates the bean and stores it in that client's session (an HttpSession object).
- In each request to this JSP, the rotator reference which is created is used to invoke the Rotator bean's nextPic method. Therefore, each request will receive the next picture selected by the Rotator bean.
- Notice the two  $\leq$ jsp: getProperty> actions in the picturerotator.jsp file. One of these obtains the link property value from the bean, the other obtains the image property value.
	- Action <jsp: getProperty> has two attributes: name and property, which specify the bean object to manipulate and the property to get.

*CNT 4714: JSPs – Part 2 Page 25 Dr. Mark Llewellyn ©*

![](_page_24_Picture_8.jpeg)

- Action <jsp: getProperty> has two attributes: name and property, which specify the bean object to manipulate and the property to get.
	- If the JavaBean object uses standard JavaBean naming conventions, the method used to obtain the link property value from the bean should be getLink.
	- Action <jsp: getProperty> invokes getLink on the bean referenced with rotator, converts the return value into a String and outputs the String as a part of the response to the client.

![](_page_25_Picture_4.jpeg)

- The link and image properties can also be obtained with JSP expressions.
	- The action <jsp: getProperty> (see page 6 for location, the line looks like: <a href = " $\leq$ jsp:getProperty name = "rotator" property = "link"  $>$ ">) could be replaced with the expression: <%= rotator.getLink() %>
	- Similarly, the action  $\langle$ jsp: getProperty $\rangle$  (see page 6 for location, the line  $\text{books like: } \text{time} = \text{``kip:} \text{getProperty name} = \text{``rotator'' property} = \text{``image''} > \text{``alt} = \text{``picture''} > \text{``colld''}$ be replaced with the expression:

<%= rotator.getImage() %>

However, the benefit of using actions is that someone who is unfamiliar with Java can be told the name of a property and the name of a bean, and it is the action's responsibility to invoke the appropriate methods. The Java programmer's job is to create a bean that supports the capabilities required by the page designer.

![](_page_26_Picture_6.jpeg)

*CNT 4714: JSPs – Part 2 Page 27 Dr. Mark Llewellyn ©*

### Final JSP Example - GuestBook

- Our final JSP example will illustrate many of the techniques that we've covered in dealing with JDBC, servlets, and JSPs.
- This example constructs a simple MySQL database to maintain a guest book that includes a guest's first name, last name, and email address.
	- Once a guest enters their name into the guestbook, they will see a webpage containing all the guests in the guest book. Each email address is displayed as a hyperlink that makes it possible for guests to send email to another guest.
- This example illustrates the  $\langle \cdot \rangle$  setProperty> action, the JSP page directive, JSP error pages, and using JDBC from a JSP.

![](_page_27_Picture_5.jpeg)

#### GuestBean.java

// GuestBean.java

{

// JavaBean to store data for a guest in the guest book. package com.cnt4714.jsp.beans;

public class GuestBean

 private String firstName; private String lastName; private String email;

```
 // set the guest's first name
  public void setFirstName( String name )
 {
    firstName = name; 
  } // end method setFirstName
```

```
 // get the guest's first name
  public String getFirstName()
 {
    return firstName;
```
} // end method getFirstName

This JavaBean maintains information for one guest.

![](_page_28_Picture_9.jpeg)

*CNT 4714: JSPs – Part 2 Page 29 Dr. Mark Llewellyn ©*

#### GuestBean.java (cont.)

 // set the guest's last name public void setLastName( String name )

```
 {
    lastName = name; 
  } // end method setLastName
```
 // get the guest's last name public String getLastName() {

 return lastName; } // end method getLastName

```
 // set the guest's email address
  public void setEmail( String address )
 {
   email = address:
  } // end method setEmail
```

```
 // get the guest's email address
   public String getEmail()
 {
    return email; 
  } // end method getEmail
} // end class GuestBean
```
*CNT 4714: JSPs – Part 2 Page 30 Dr. Mark Llewellyn ©*

#### GuestDataBean.java

// GuestDataBean.java

// Class GuestDataBean makes a database connection and supports

// inserting and retrieving data from the database.

package com.cnt4714.jsp.beans;

import java.sql.SQLException; import javax.sql.rowset.CachedRowSet; import java.util.ArrayList; import com.sun.rowset.CachedRowSetImpl; // CachedRowSet implementation

public class GuestDataBean

{

{

private CachedRowSet rowSet;

```
 // construct TitlesBean object 
 public GuestDataBean() throws Exception
```

```
 // load the MySQL driver
 Class.forName( "com.mysql.jdbc.Driver" );
```
 // specify properties of CachedRowSet rowSet = new CachedRowSetImpl(); rowSet.setUrl( "jdbc:mysql://localhost:3310/guestbook" ); rowSet.setUsername( "root" ); rowSet.setPassword( "root" );

This JavaBean performs the database access on behalf of the guestBookLogin.jsp

This application uses the CachedRowSet data model rather than the TableSet from our earlier JDBC application example.

> Load JDBC driver and connect to database

Note this will cause compilation errors in Eclipse. Change the default settings in Eclipse : Windows -> Preferences -> Java -> Compiler -> Errors/Warnings -> Deprecated and restricted API -> Forbidden reference (access rules): -> change from error to warning.

*CNT 4714: JSPs – Part 2 Page 31 Dr. Mark Llewellyn ©*

#### GuestDataBean.java (cont.)

```
 // obtain list of titles
   rowSet.setCommand( 
     "SELECT firstName, lastName, email FROM guests" );
   rowSet.execute();
 } // end GuestDataBean constructor
```

```
 // return an ArrayList of GuestBeans
 public ArrayList< GuestBean > getGuestList() throws SQLException
```

```
 ArrayList< GuestBean > guestList = new ArrayList< GuestBean >();
```

```
 rowSet.beforeFirst(); // move cursor before the first row
```

```
 // get row data
    while ( rowSet.next() ) 
\{ GuestBean guest = new GuestBean();
```

```
 guest.setFirstName( rowSet.getString( 1 ) );
 guest.setLastName( rowSet.getString( 2 ) );
 guest.setEmail( rowSet.getString( 3 ) );
```

```
 guestList.add( guest ); 
 } // end while
```
*CNT 4714: JSPs – Part 2 Page 32 Dr. Mark Llewellyn ©*

{

#### GuestDataBean.java

return guestList;

} // end method getGuestList

```
 // insert a guest in guestbook database
  public void addGuest( GuestBean guest ) throws SQLException
 {
    rowSet.moveToInsertRow(); // move cursor to the insert row
```

```
 // update the three columns of the insert row 
    rowSet.updateString( 1, guest.getFirstName() ); 
    rowSet.updateString( 2, guest.getLastName() ); 
    rowSet.updateString( 3, guest.getEmail() ); 
    rowSet.insertRow(); // insert row to rowSet
    rowSet.moveToCurrentRow(); // move cursor to the current row
   //rowSet.acceptChanges(y, \mathcal{U}) force propagation of changes to database
  } // end method addGuest
} // end class GuestDataBean
```
Note that the acceptChanges() method forces MySQL to perform a commit operation to make the changes permanent in the database. If your MySQL installation had autocommit set on (forcing automatic commits, you'll want to comment out this line, or in the reverse, if your MySQL has autocommit set off, you'll need to include this line of code.

![](_page_32_Picture_6.jpeg)

#### GuestBookLogin.jsp

 $\langle$  2xml version = "1.0"? $>$ <!DOCTYPE html PUBLIC "-//W3C//DTD XHTML 1.0 Strict//EN" "http://www.w3.org/TR/xhtml1/DTD/xhtml1-strict.dtd">

<!-- guestBookLogin.jsp -->

```
<%-- page settings --%>
<%@ page errorPage = "guestBookErrorPage.jsp" %>
```

```
<%-- beans used in this JSP --%>
<jsp:useBean id = "guest" scope = "page" 
  class = "com.cnt4714.jsp.beans.GuestBean" />
\leqisp:useBean id = "questData" scope = "request"
  class = "com.cnt4714.jsp.beans.GuestDataBean" />
```

```
<html xmlns = "http://www.w3.org/1999/xhtml">
<head>
```

```
<title>Guest Book Login</title>
\langle <style type = "text/css">
   body
```

```
 font-family: tahoma, helvetica, arial, sans-serif;
```
GuestBookLogin.jsp is a modified version of our welcome1.jsp and welcome1 servlet that we've already seen. It displays a form that the guest uses to enter their information. When the form is submitted, GuestBookLogin.jsp is requested again so that it can ensure that all of the data is entered. If not, the form is regenerated until the guest enters all information. If all information is entered, then this JSP forwards the request to guestBookView.jsp to display the contents of the guest book.

> All uncaught exceptions are forwarded to guestBookErrorPage.jsp for processing.

![](_page_33_Picture_10.jpeg)

*CNT 4714: JSPs – Part 2 Page 34 Dr. Mark Llewellyn ©*

 $\left\{\right.$ 

}

#### GuestBookLogin.jsp (cont.)

```
 table, tr, td {
      font-size: 1.4em;
       border: 3px groove;
       padding: 5px;
       background-color: #dddddd;
 }
  </style>
</head>
<body>
 \le sp:setProperty name = "guest" property = "*" \ge <% // start scriptlet
    if ( guest.getFirstName() == null || 
        guest.getLastName() == null ||
        guest.getEmail() == null ) 
\{ %> <%-- end scriptlet to insert fixed template data --%>
       <form method = "post" action = "guestBookLogin.jsp">
         <p>Enter your first name, last name and email
          address to register in our guest book.</p>
         <table>
          <tr> <td>First name</td>
            <td>
              \epsilon <input type = "text" name = "firstName" />
            </td>\langle tr \rangle<jsp: setProperty> action
```
*CNT 4714: JSPs – Part 2 Page 35 Dr. Mark Llewellyn ©*

![](_page_34_Picture_5.jpeg)

#### GuestBookLogin.jsp (cont.)

```
<tr> <td>Last name</td>
              \langle \text{td} \rangle \langle \text{input type} = \text{"text" name} = \text{"lastName" } \rangle \langle \text{td} \rangle\langle t \rangle<tr> <td>Email</td>
             \langle \text{td} \rangle \langle \text{input type} = \text{"text" name} = \text{"email" /> \langle \text{td} \rangle\langle t \rangle <tr>
             \lttd colspan = "2"> \ltinput type = "submit" value = "Submit" /> \lt/td>
           </tr> </table>
        </form>
   <% // continue scriptlet
     } // end if
     else 
\{ guestData.addGuest( guest );
   %> <%-- end scriptlet to insert jsp:forward action --%>
        <%-- forward to display guest book contents --%>
        <jsp:forward page = "guestBookView.jsp" />
   <% // continue scriptlet
     } // end else
  \% <%-- end scriptlet --%>
</body>
</html>
                                                                                     Once the guest has entered their 
                                                                                     information into the database, the 
                                                                                     guestBookView is generated via 
                                                                                     the <jsp: forward> action which 
                                                                                     invokes the guestBookView JSP.
```
*CNT 4714: JSPs – Part 2 Page 36 Dr. Mark Llewellyn ©*

![](_page_35_Picture_5.jpeg)

#### GuestBookView.jsp

 $\langle$  2xml version = "1.0"? <!DOCTYPE html PUBLIC "-//W3C//DTD XHTML 1.0 Strict//EN" "http://www.w3.org/TR/xhtml1/DTD/xhtml1-strict.dtd">

<!-- guestBookView.jsp -->

```
<%-- page settings --%>
<%@ page errorPage = "guestBookErrorPage.jsp" %>
\langle 8 \otimes \rangle page import = "java.util.*" %>
\langle 80 \rangle page import = "com.cnt4714.jsp.beans.*" %>
```

```
<%-- GuestDataBean to obtain guest list --%>
\leqisp:useBean id = "questData" scope = "request"
  class = "com.cnt4714.jsp.beans.GuestDataBean" />
```

```
<html xmlns = "http://www.w3.org/1999/xhtml">
  <head>
   <title>Guest List</title>
   \langle <style type = "text/css">
       body 
                          { 
         font-family: tahoma, helvetica, arial, sans-serif; 
 }
```
These three page directives specify that the error page for this JSP is guestBookErrorPage.jsp, that classes from package java.util are used in this JSP, and classes from the package com.cnt4714.jsp.beans are also used.

![](_page_36_Picture_7.jpeg)

*CNT 4714: JSPs – Part 2 Page 37 Dr. Mark Llewellyn ©*

#### GuestBookView.jsp (cont.)

```
 table, tr, td, th 
\{ text-align: center;
        font-size: 1.4em;
        border: 3px groove;
        padding: 5px;
        background-color: #dddddd;
 }
    </style>
  </head>
  <body>
    <p style = "font-size: 2em;">Guest List</p>
    <table>
      <thead>
       <tr>\ltth style = "width: 100px;">Last name\lt/th>
         \ltth style = "width: 100px;">First name\lt/th>
         \ltth style = "width: 200px;">Email\lt/th>
       \langle t \rangle </thead>
      <tbody>
      <% // start scriptlet
       List guestList = guestData.getGuestList();
        Iterator guestListIterator = guestList.iterator();
        GuestBean guest;
```
*CNT 4714: JSPs – Part 2 Page 38 Dr. Mark Llewellyn ©*

#### GuestBookView.jsp (cont.)

```
while ( guestListIterator.hasNext() )
\{ guest = ( GuestBean ) guestListIterator.next();
      %> <%-- end scriptlet; insert fixed template data --%>
         <tr> <td><%= guest.getLastName() %></td>
            <td><%= guest.getFirstName() %></td>
           <td> <a href = "mailto:<%= guest.getEmail() %>">
                <%= guest.getEmail() %></a>
           </td></tr> <% // continue scriptlet
        } // end while
     % > < \n% - end scriptlet -%>
      </tbody>
    </table>
  </body>
</html>
```
![](_page_38_Picture_2.jpeg)

*CNT 4714: JSPs – Part 2 Page 39 Dr. Mark Llewellyn ©*

#### guestBookErrorPage.jsp

```
\langle 2xml version = "1.0"?
<!DOCTYPE html PUBLIC "-//W3C//DTD XHTML 1.0 Strict//EN"
   "http://www.w3.org/TR/xhtml1/DTD/xhtml1-strict.dtd">
```

```
<!-- guestBookErrorPage.jsp -->
```

```
<%-- page settings --%>
<%@ page isErrorPage = "true" %>
\langle 8 \otimes \rangle page import = "java.util.*" %
<%@ page import = "java.sql.*" %>
<html xmlns = "http://www.w3.org/1999/xhtml">
   <head>
     <title>Error!</title>
    \langle <style type = "text/css">
      .bigRed { font-size: 2em; color: red; font-weight: bold; \} </style>
   </head>
   <body>
    <p class = "bigRed">
     <% // scriptlet to determine exception type
      // and output beginning of error message
       if ( exception instanceof SQLException )
\{\frac{9}{6}
```
*CNT 4714: JSPs – Part 2 Page 40 Dr. Mark Llewellyn ©*

### guestBookErrorPage.jsp (cont.)

```
 A SQLException
    < \frac{0}{0} } // end if
               else if ( exception instanceof ClassNotFoundException )
      {
    \% A ClassNotFoundException
    <\frac{9}{6} } // end else if
       else
\{\% A general exception
    < \frac{0}{0} } // end else
    \% <%-- end scriptlet to insert fixed template data --%>
      <%-- continue error message output --%>
       occurred while interacting with the guestbook database. 
     </p>
    \langle \text{p class} = \text{``bigRed''>} The error message was:\langle \text{br } \rangle > \langle \text{``i} \rangle = \langle \text{exception.getMessage()} \text{``ii} \rangle</p> <p class = "bigRed">Please try again later</p>
   </body>
</html>
```
*CNT 4714: JSPs – Part 2 Page 41 Dr. Mark Llewellyn ©*

![](_page_41_Picture_0.jpeg)

*CNT 4714: JSPs – Part 2 Page 42 Dr. Mark Llewellyn ©*

![](_page_41_Picture_3.jpeg)

![](_page_42_Picture_42.jpeg)

#### **Welcome to the CNT 4714 JSP Driven Guest**  $\boldsymbol{\omega}$  $\circ$ **Book**  $\pm$

Enter your first name, last name and email address to register in our guest book.

![](_page_42_Picture_43.jpeg)

*CNT 4714: JSPs – Part 2 Page 43 Dr. Mark Llewellyn ©*

图

 $\Box$ 

![](_page_43_Picture_38.jpeg)

![](_page_44_Picture_47.jpeg)

*CNT 4714: JSPs – Part 2 Page 45 Dr. Mark Llewellyn ©*

![](_page_45_Picture_0.jpeg)

### Causing An Error From GuestBookLogin JSP

![](_page_46_Picture_42.jpeg)

*CNT 4714: JSPs – Part 2 Page 47 Dr. Mark Llewellyn ©*

#### Causing An Error From GuestBookLogin JSP (cont.)

![](_page_47_Picture_1.jpeg)

*CNT 4714: JSPs – Part 2 Page 48 Dr. Mark Llewellyn ©*